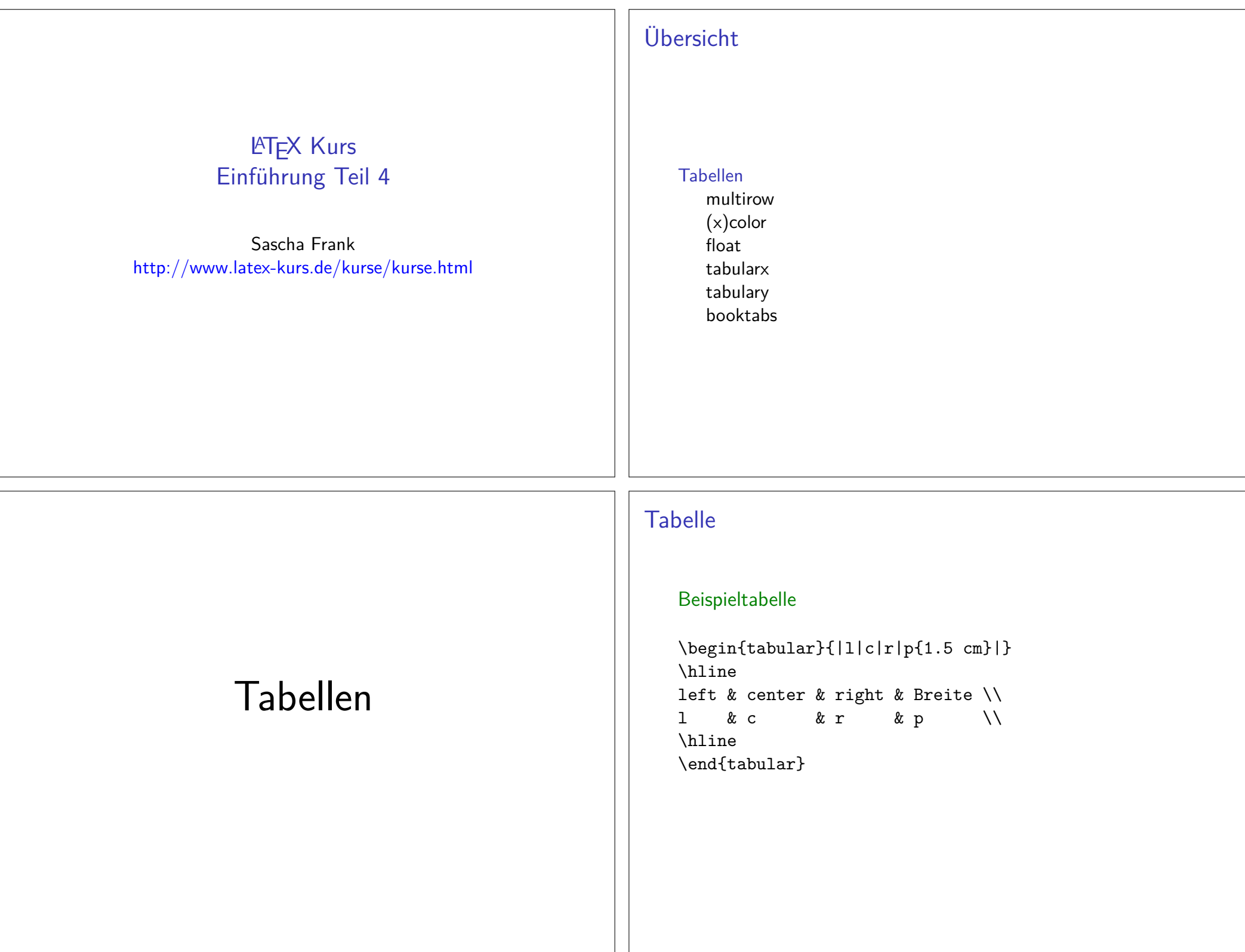

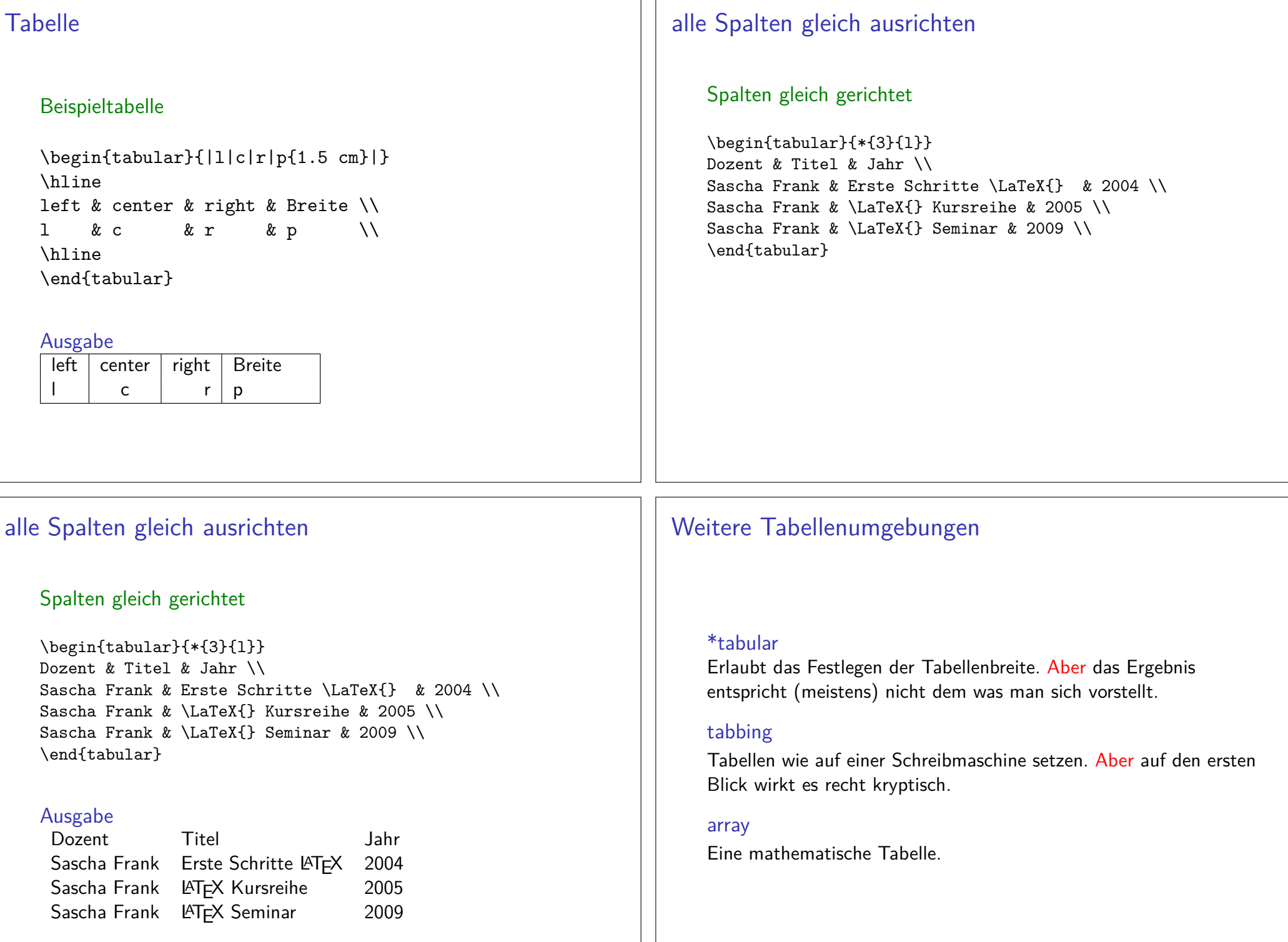

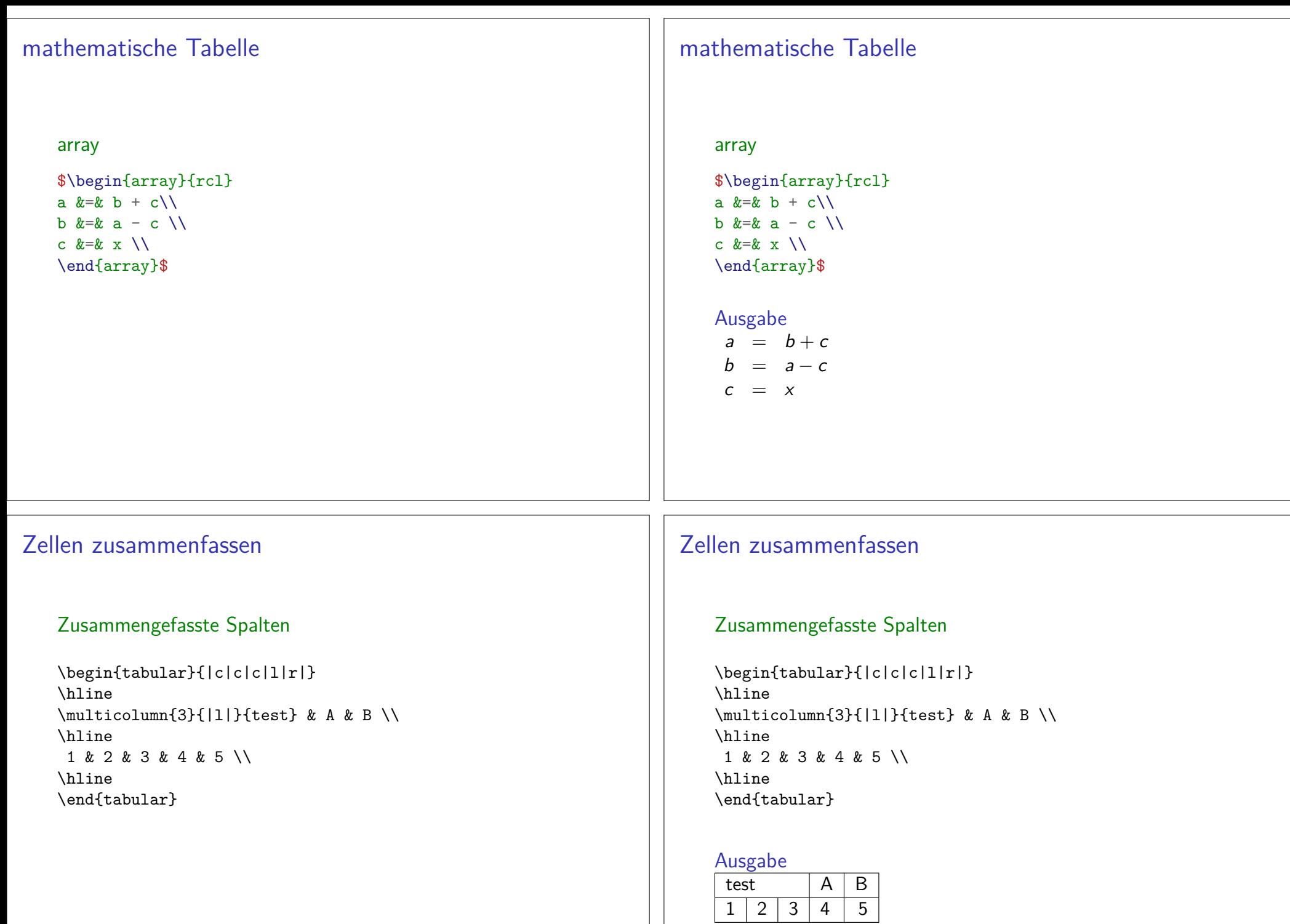

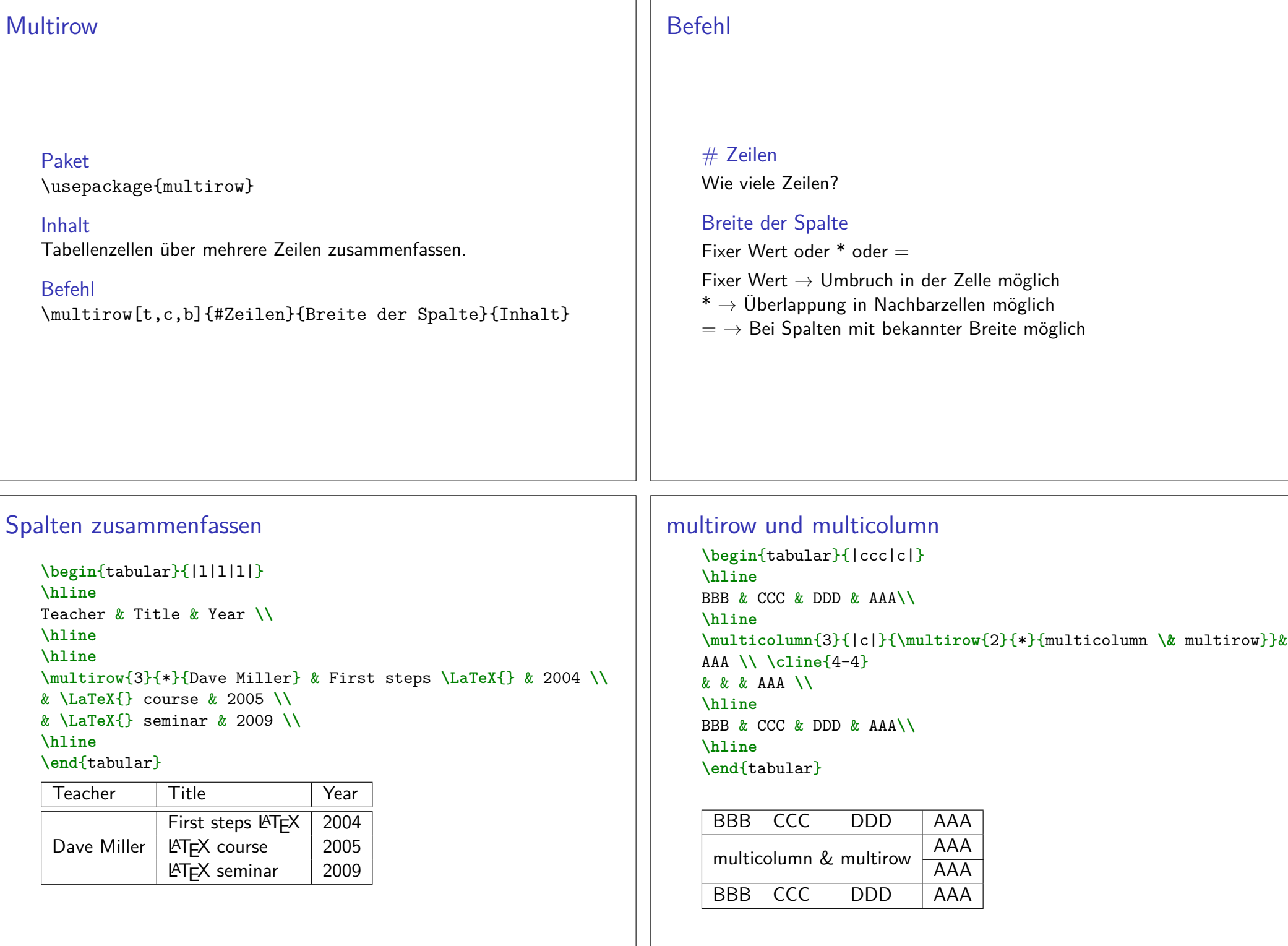

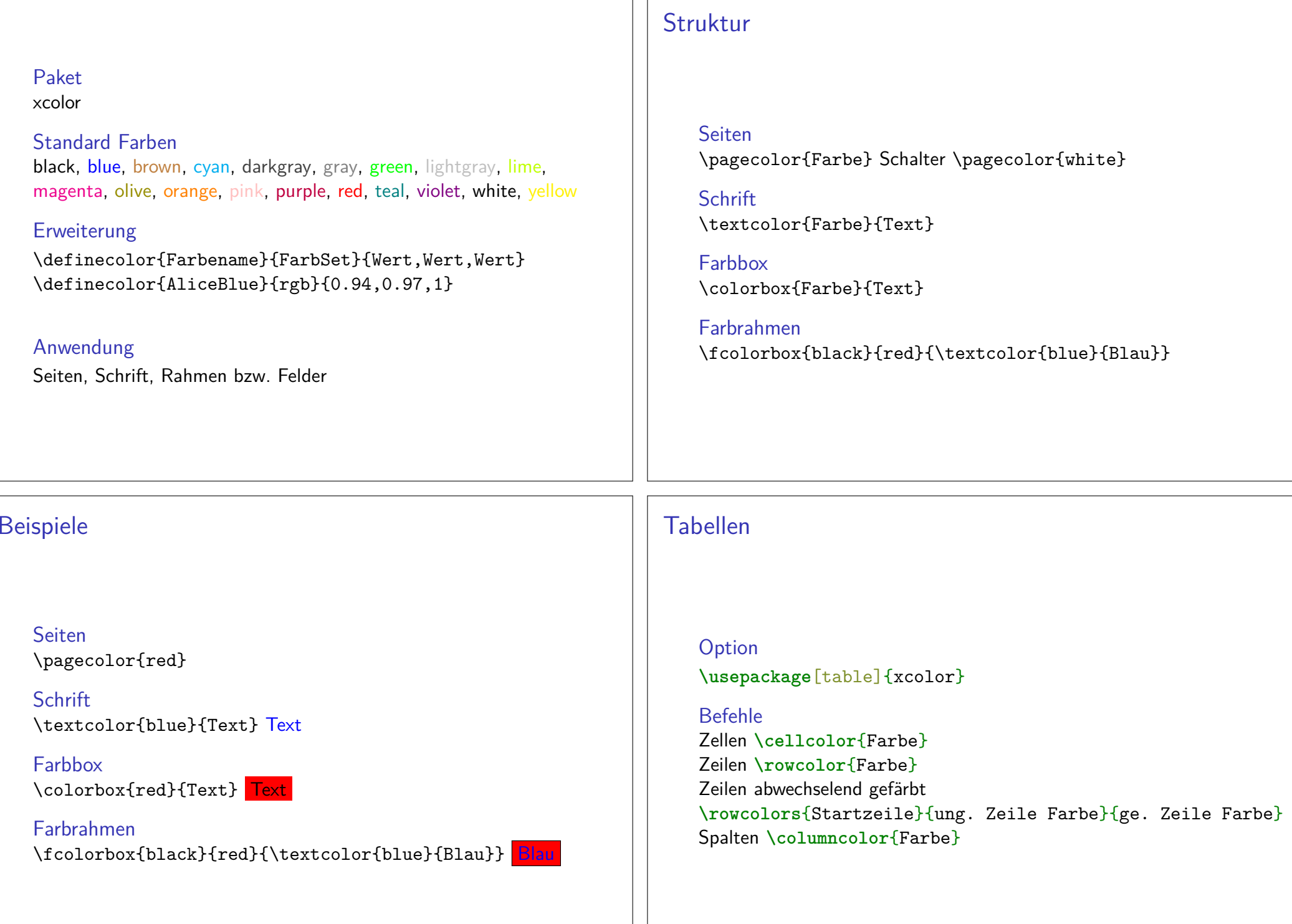

### Bunte Tabellen

```
\usepackage[table]{xcolor}%...
\begin{document}%...
\begin{tabular}{r>{\columncolor{red}}cl}\cellcolor{blue}A & B & C \\
1 & 2 & 3 \\
\rowcolor{green}A & B & C \\
1 & 2 & 3 \\
\end{tabular}%... B C
  1 2 3
 AA B C
  11 <mark>2</mark> 3
                                                                                   Tabellen platzieren undbeschriftentable Umgebung
Die Tabelle wird innerhalb der table Umgebung platziert.Zentrieren
Mit \centering innerhalb der table Umgebung wird die
nachfolgende Tabelle zentriert.Tabellenüberschrift
Mit dem Befehl \caption[Kurzform]{Argument} wird eine
Tabellenüberschrift und der entsprechende Eintrag für dasTabellenverzeichnis erstellt.Tabellenverzeichnis erstellen
Mit \listoftables wird an der gewünschten Stelle das
Tabellenverzeichnis eingefügt.Beispiel\begin{table}
\caption[Tabellen Test]{einfaches Tabellenbeispiel}\begin{tabular}{|l|c|r|}\hline
A & B & C \\
                                                                            1 & 2 & 3 \\
                                                                           \hline
\end{tabular}\end{table}Tabelle 1: einfaches Tabellenbeispiel
                                                                                                      A\begin{array}{c|c} B & C \\ 2 & 3 \end{array}12
```
# Platzierung

Möglichkeitenoben (t), unten (b) und neue Seite (p)

manuelles Setzenhier (h), oben (t), unten (b) und neue Seite (p)

**\begin**{table}[!htbp] **\begin**{tabular}{|l|c|r|}**\hline***%...* **\hline \end**{tabular}**\end**{table}

Achtung!

Das ! ist wichtig!

# Beispiele

*%...* **\usepackage**{float}*%...* **\begin**{table}[H] **\begin**{tabular}{rcl}*%...* **\end**{tabular}**\end**{table}*%....*

**Hinweis** Der Parameter [H] wird immer nur alleine verwendet!

Alle Tabellen**\floatplacement**{table}{H}

# Float Paket

Paket**\usepackage**{float}

InhaltNeuer Platzierungsparameter, neue Befehle und neue Gleitobjekte.

Neuer Parameter Bisher <sup>h</sup> **falls möglich** hier. Jetzt <sup>H</sup> **Auf jeden Fall** hier.

# Tabellen Pakete

### **Tabularx**

Paket**\usepackage**{tabularx}

InhaltFeste Tabellenbreite, automatischer Zeilenumbruch und Fußnoten.

Neue Umgebungtabularx Tabellen Umgebung

### Beispiel 1 tabularx

**\begin**{tabularx}{0.8**\textwidth**}{lX}Spalte 1 & Spalte 2**\\ \hline** A & Wieder mal viel Text, der wie immer keinen besonderen Sinn erf**\"**ullt, sondern einfach nur Platz f**\"**ullen soll.**\\** B & Der Text hat genau so viel Sinn wie der obige Text. **\\ \end**{tabularx}Spalte 1 Spalte 2 A Wieder mal viel Text, der wie immer keinen besonderen Sinn erfüllt, sondern einfach nur Platz füllen soll.

B Der Text hat genau so viel Sinn wie derobige Text.

# tabularx Umgebung

#### Aufbau

**\begin**{tabularx}{Breite der Tabelle}{Spalten}*%...***\end**{tabularx}

Breite der TabelleRelatives oder absolutes Maß.

Ausrichtung und Breite der Spaltenl, r, c wie bisher wie bisherX linksbündig dynamisch

### Beispiel 2 tabularx

**\begin**{tabularx}{10cm}{|X|X|X|X|}**\hline** In dieser Tabelle & hat jede Zelle genau die & <sup>g</sup>leich Breite & n**\"**amlich gerade 2,5 cm **\\ \hline** Und wie man & dabei leicht erkennen kann & reicht diese Breite nicht bei allen & Spalten aus um den gesamten Text darzustellen. **\\ \hline\end**{tabularx}

### Beispiel 2 tabularx

#### **\begin**{tabularx}{10cm}{|X|X|X|X|}

#### **\hline**

 In dieser Tabelle & hat jede Zelle genau die & <sup>g</sup>leich Breite & n**\"**amlich gerade 2,5 cm **\\**

#### **\hline**

 Und wie man & dabei leicht erkennen kann & reicht diese Breite nicht bei allen & Spalten aus um den gesamten Text darzustellen. **\\**

#### **\hline**

**\end**{tabularx}

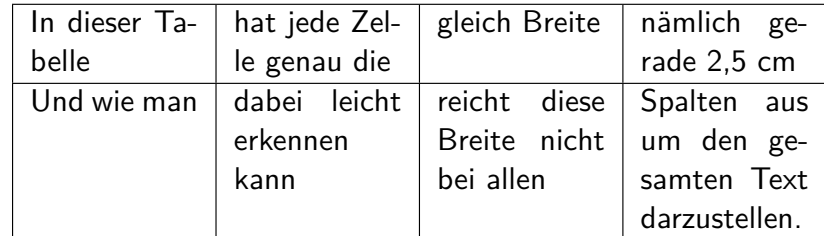

# **Tabulary**

#### Paket**\usepackage**{tabulary}

Inhalt

Ähnlich wie tabularx aber Ausrichtung der Zellen möglich.

#### Neue Umgebung

tabulary Tabellen Umgebung

### **Hinweise**

#### X-Spalten

Sind immer linksbündig.

#### verb

Die Verwendung des **\verb** Befehls wird nur bedingt unterstützt.

#### infoshow

 Mit der Paketoption infoshow lässt sich in der log Datei dieVerteilung des Plates nachvollziehen.

#### Überlange Tabellen

Mit dem Paket Ltxtable lassen sich Tabellen die über mehrere Seiten gehen im Stil von tabularx darstellen.

# tabulary Umgebung

#### Aufbau

**\begin**{tabulary}{Breite der Tabelle}{Ausrichtung der Spalten}*%...***\end**{tabulary}

#### Breite der TabelleRelatives oder absolutes Maß.

#### Ausrichtungen

- L linksbündig
- R rechtsbündig
- C zentriert
- J Blocksatz

## Tabulary Beispiel

```
\begin{tabulary}{10cm}{|L|R|C|J|}\hline
```
 Diese Tabelle & hat genau die & Breite & von 10cm **\\ \hline**

 Und wie man & dabei leicht erkennen kann & reicht diese Breite nicht bei allen & Spalten aus um den ganzen Text darzustellen.**\\ \hline**

#### **\end**{tabulary}

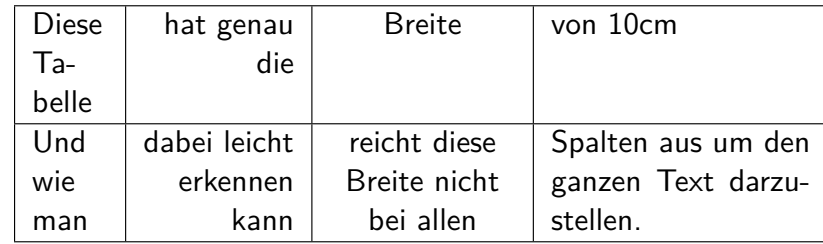

# Neue Befehle

#### Neue Umgebung?

Nein, die standard Tabellen Umgebung wird verwendet.

#### Neue Befehle

- ▶ **\toprule**[Option] wird zu Beginn der Tabelle gesetzt
- I **\midrule**[Option] bzw. **\cmidrule** horizontale Trennstriche
- I **\bottomrule**[Option] setzt den Schlussstrich unter die Tabelle
- I **\addlinespace**[Option] zusätzlicher Abstand nach einer Zeile.

#### Optionen

Bei den Rule Befehlen: Dicke des StrichesBei **\addlinespace** kann der Abstand verändert werden.

# Booktabs Paket

### Paket**\usepackage**{booktabs}

InhaltZur Gestaltung "schöner"Tabellen.

### Schön?

- 1. Verwende nie und immer vertikale Linien.
- 2. Verwende keine doppelten Linien.

Hinweis: Das ist die Meinung des Pakete Autors.

# Booktabs Beispiel

```
\begin{tabular}{llr} \toprule
\multicolumn{2}{c}{Studium}\\ \cmidrule(r){1-2}
Fach & Dauer & Einkommen (\$)\\ \midrule
Info & 2 & 12.75 \\
MST & 6 & 8.20 \\
VWL & 14 & 10.00\\ \bottomrule
\end{tabular}
```
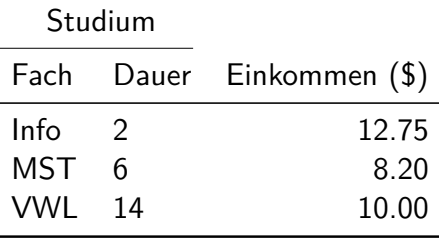

# Es gibt noch viele anderePakete